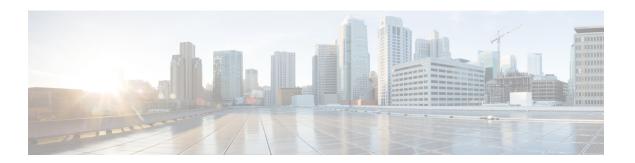

# **Overview**

This chapter includes the following sections:

- Cisco UCS E-Series Servers and the Cisco UCS E-Series Network Compute Engine Overview, page
- Server Software, page 2
- CIMC Overview, page 3
- CIMC CLI, page 4

# Cisco UCS E-Series Servers and the Cisco UCS E-Series Network Compute Engine Overview

The Cisco UCS E-Series Servers (E-Series Servers) and Cisco UCS E-Series Network Compute Engine (NCE) are a family of size-, weight-, and power-efficient blade servers that are housed within the Generation 2 Cisco Integrated Services Routers (Cisco ISR G2) and the Cisco ISR 4000 series. These servers provide a general purpose compute platform for branch-office applications deployed either as bare-metal on operating systems, such as Microsoft Windows or Linux, or as virtual machines on hypervisors, such as VMware vSphere Hypervisor, Microsoft Hyper-V, or Citrix XenServer.

The E-Series Servers are purpose-built with powerful Intel Xeon processors for general purpose compute. They come in two form factors: single-wide and double-wide. The single-wide E-Series Server fits into one service module (SM) slot, and the double-wide E-Series Server fits into two SM slots.

The NCEs are price-to-power optimized modules that are built to host Cisco network applications and other lightweight general-purpose applications. They come in three form factors: SM, NIM, and EHWIC. The SM E-Series NCE fits into one SM slot, the NIM E-Series NCE fits into one NIM slot, and the EHWIC E-Series NCE fits into two EHWIC slots.

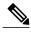

Note

- The EHWIC E-Series NCE can be installed in the the Cisco ISR G2 only.
- The NIM E-Series NCE can be installed in the Cisco ISR 4000 series only.
- The Cisco ISR 4331 has one SM slot. The Cisco ISR 4321 and the Cisco ISR 4431 have no SM slots.
- Citrix XenServer is supported on the E-Series Servers only.

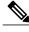

Note

For information about the supported E-Series Servers and NCE, and the maximum number of servers that can be installed per router, see the "Hardware Requirements" section in the *Hardware Installation Guide* for Cisco UCS E-Series Servers and the Cisco UCS E-Series Network Compute Engine.

# **Server Software**

E-Series Servers and NCE require three major software systems:

- CIMC firmware
- · BIOS firmware
- · Operating system or hypervisor

### **CIMC Firmware**

Cisco Integrated Management Controller (CIMC) is a separate management module built into the motherboard of the E-Series Server or NCE. A dedicated ARM-based processor, separate from the main server CPU, runs the CIMC firmware. The system ships with a running version of the CIMC firmware. You can update the CIMC firmware, but no initial installation is needed.

CIMC is the management service for the E-Series Servers and NCE. You can use a web-based GUI or SSH-based CLI to access, configure, administer, and monitor the server.

#### **BIOS Firmware**

BIOS initializes the hardware in the system, discovers bootable devices, and boots them in the provided sequence. It boots the operating system and configures the hardware for the operating system to use. BIOS manageability features allow you to interact with the hardware and use it. In addition, BIOS provides options to configure the system, manage firmware, and create BIOS error reports.

The system ships with a running version of the BIOS firmware. You can update the BIOS firmware, but no initial installation is needed.

### **Operating System or Hypervisor**

The main server CPU runs on an operating system, such as Microsoft Windows or Linux; or on a hypervisor. You can purchase an E-Series Server or NCE with a preinstalled Microsoft Windows Server or VMware vSphere Hypervisor, or you can install your own platform.

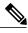

Note

For information about the platforms that have been tested on the E-Series Servers or NCE, see the "Software Requirements" section in the *Release Notes for Cisco UCS E-Series Servers and the Cisco UCS E-Series Network Compute Engine*.

# **CIMC Overview**

The Cisco Integrated Management Controller (CIMC) is the management service for the E-Series Servers and the NCE. CIMC runs within the server. You can use a web-based GUI or the SSH-based CLI to access, configure, administer, and monitor the server.

You can use CIMC to perform the following server management tasks:

- Power on, power off, power cycle, reset, and shut down the server
- Configure the server boot order
- Manage RAID levels

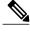

Note

The RAID feature is applicable to E-Series Servers and the SM E-Series NCE. The RAID feature is not applicable to the EHWIC E-Series NCE and the NIM E-Series NCE.

- View server properties and sensors
- Manage remote presence
- Create and manage local user accounts, and enable remote user authentication through the Active Directory
- · Configure network-related settings, including NIC properties, IPv4, VLANs, and network security
- Configure communication services, including HTTP, SSH, IPMI over LAN, and SNMP
- · Manage certificates
- Configure platform event filters
- Update CIMC firmware
- Update BIOS firmware
- Install the host image from an internal repository
- Monitor faults, alarms, and server status
- Collect technical support data in the event of server failure

Almost all tasks can be performed in either the GUI interface or CLI interface, and the results of tasks performed in one interface are displayed in another. However, you *cannot*:

- Use the CIMC GUI to invoke the CIMC CLI
- View a command that has been invoked through the CIMC CLI in the CIMC GUI

• Generate CIMC CLI output from the CIMC GUI

# CIMC CLI

The CIMC CLI is a command-line management interface for E-Series Servers and the NCE. You can launch the CIMC CLI in the following ways:

- · By the serial port.
- Over the network by SSH.
- From the router. Use one of the following commands as appropriate:
  - **ucse** *slot* **session imc**—Use for E-Series Servers and the SM E-Series NCE installed in a Cisco ISR G2. Applicable from Cisco IOS Release 15.2(4)M to 15.4(2)T.
  - **ucse subslot** *slot/subslot* **session imc**—Use for E-Series Servers, SM E-Series NCE, and EHWIC E-Series NCE installed in a Cisco ISR G2. Applicable in Cisco IOS Release 15.4(3)M.
  - hw-module subslot slot/subslot session imc—Use for E-Series Servers and the NIM E-Series NCE installed in a Cisco ISR 4000 series.

A CLI user can have one of the three roles: admin, user (can control but cannot configure), and read-only.

## **Command Modes**

The CLI is organized into a hierarchy of command modes, with the EXEC mode being the highest-level mode of the hierarchy. Higher-level modes branch into lower-level modes. You use the **scope** command to move from higher-level modes to modes in the next lower level, and the **exit** command to move up one level in the mode hierarchy. The **top** command returns to the EXEC mode.

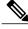

Note

Most command modes are associated with managed objects. The **scope** command does not create managed objects and can only access modes for which managed objects already exist.

Each mode contains a set of commands that can be entered in that mode. Most of the commands available in each mode pertain to the associated managed object. Depending on your assigned role, you may have access to only a subset of the commands available in a mode; commands to which you do not have access are hidden.

The CLI prompt for each mode shows the full path down the mode hierarchy to the current mode. This helps you to determine where you are in the command mode hierarchy and can be an invaluable tool when you need to navigate through the hierarchy.

## **Command Mode Table**

The following table lists the first four levels of command modes, the commands used to access each mode, and the CLI prompt associated with each mode.

| Mode Name                                                                                    | Command to Access                                                  | Mode Prompt                                  |
|----------------------------------------------------------------------------------------------|--------------------------------------------------------------------|----------------------------------------------|
| EXEC                                                                                         | top command from any mode                                          | #                                            |
| bios                                                                                         | scope bios command from EXEC mode                                  | /bios #                                      |
| advanced                                                                                     | scope advanced command from bios mode                              | /bios/advanced #                             |
| main                                                                                         | scope main command from bios mode                                  | /bios/main #                                 |
| server-management                                                                            | scope server-management command from bios mode                     | /bios/server-management #                    |
| certificate                                                                                  | scope certificate command from EXEC mode                           | /certificate #                               |
| chassis                                                                                      | scope chassis command from EXEC mode                               | /chassis#                                    |
| dimm-summary                                                                                 | scope dimm-summary index command from chassis mode                 | /chassis/dimm-summary #                      |
| Note This command mode is not applicable to the EHWIC E-Series NCE and the NIM E-Series NCE. | scope storageadapter slot<br>command from chassis mode             | /chassis/storageadapter #                    |
| Note This command mode is not applicable to the EHWIC E-Series NCE and the NIM E-Series NCE. | scope physical-drive drive-number command from storageadapter mode | /chassis/storageadapter<br>/physical-drive # |
| Note This command mode is not applicable to the EHWIC E-Series NCE and the NIM E-Series NCE. | scope virtual-drive drive-number command from storageadapter mode  | /chassis/storageadapter<br>/virtual-drive #  |
| cimc                                                                                         | scope cimc command from                                            | /cimc #                                      |

| Mode Name      | Command to Access                               | Mode Prompt                |
|----------------|-------------------------------------------------|----------------------------|
|                | scope import-export command from cimc mode      | /cimc/import-export #      |
| log            | scope log command from cime mode                | /cimc/log #                |
| server         | scope server <i>index</i> command from log mode | /cimc/log/server #         |
| network        | scope network command from cimc mode            | /cimc/network #            |
| ipblocking     | scope ipblocking command from network mode      | /cimc/network/ipblocking # |
| tech-support   | scope tech-support command from cimc mode       | /cimc/tech-support #       |
| fault          | scope fault command from EXEC mode              | /fault #                   |
| pef            | scope pef command from fault mode               | /fault/pef #               |
| http           | scope http command from EXEC mode               | /http #                    |
| ipmi           | scope ipmi command from EXEC mode               | /ipmi #                    |
| kvm            | scope kvm command from EXEC mode                | /kvm #                     |
| ldap           | scope ldap command from EXEC mode               | /ldap #                    |
| power-cap      | scope power-cap command from EXEC mode          | /power-cap #               |
| remote-install | scope remote-install command from EXEC mode     | /remote-install #          |
| sel            | scope sel command from EXEC mode                | /sel #                     |
| sensor         | scope sensor command from EXEC mode             | /sensor #                  |
| snmp           |                                                 | /snmp #                    |

| Mode Name        | Command to Access                                              | Mode Prompt              |
|------------------|----------------------------------------------------------------|--------------------------|
|                  | scope snmp command from EXEC mode                              |                          |
| trap-destination | scope trap-destination command from snmp mode                  | /snmp/trap-destination # |
| sol              | scope sol command from EXEC mode                               | /sol #                   |
| ssh              | scope ssh command from EXEC mode                               | /ssh #                   |
| user             | scope user user-number command from EXEC mode                  | /user #                  |
| user-session     | scope user-session<br>session-number command from<br>EXEC mode | /user-session #          |
| vmedia           | scope vmedia command from EXEC mode                            | /vmedia #                |

# **Completing or Exiting a Command**

You can use the Tab key in any mode to complete a command. Partially typing a command name and pressing Tab causes the command to be displayed in full or to the point where another keyword must be chosen or an argument value must be entered.

When you are inside a scope, the **exit** command allows you to move one level up. For example, if the scope is /**chassis/dimm-summary**, and you enter **exit**, the scope will move one level up to /**chassis**.

# **Command History**

The CLI stores all commands used in the current session. You can step through the previously used commands by using the Up Arrow or Down Arrow keys. The Up Arrow key steps to the previous command in the history, and the Down Arrow key steps to the next command in the history. If you get to the end of the history, pressing the Down Arrow key does nothing.

All commands in the history can be entered again by simply stepping through the history to recall the desired command and pressing Enter. The command is entered as if you had manually typed it. You can also recall a command and change it before you enter it.

# **Committing, Discarding, and Viewing Pending Commands**

When you enter a configuration command in the CLI, the command is not applied until you enter the **commit** command. Until committed, a configuration command is pending and can be discarded by entering a **discard** command. When any command is pending, an asterisk (\*) appears before the command prompt. The asterisk disappears when you enter the **commit** command, as shown in this example:

```
Server# scope kvm
Server /kvm # set enabled yes
Server /kvm *# commit
Server /kvm #
```

You can accumulate pending changes in multiple command modes and apply them together with a single **commit** command. You can view the pending commands by entering the **show configuration pending** command in any command mode.

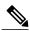

Note

Committing multiple commands together is not an atomic operation. If any command fails, the successful commands are applied despite the failure. Failed commands are reported in an error message.

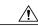

Caution

The **commit** command must be used to commit changes that are made within the same scope. If you try to use the **commit** command to submit changes made in a different scope, you will get an error, and you will have to redo and recommit those changes.

# **Command Output Formats**

Most CLI **show** commands accept an optional **detail** keyword that causes the output information to be displayed as a list rather than as a table.

Depending on how you want the output information of the **detail** command to be displayed, use one of the following commands:

 set cli output default—Default format for easy viewing. The command output is presented in a compact list.

This example shows the command output in the default format:

```
Server /chassis # set cli output default
Server /chassis # show hdd detail
Name HDD_01_STATUS:
    Status : present
Name HDD_02_STATUS:
    Status : present
Name HDD_03_STATUS:
    Status : present
Server /chassis #
```

• set cli output yaml—YAML format for easy parsing by scripts. The command output is presented in the YAML Ain't Markup Language (YAML) data serialization language, delimited by defined character strings.

This example shows the command output in the YAML format:

```
Server /chassis # set cli output yaml
Server /chassis # show hdd detail
---
    name: HDD_01_STATUS
    hdd-status: present
---
    name: HDD_02_STATUS
    hdd-status: present
---
    name: HDD_03_STATUS
    hdd-status: present
---
    Server /chassis #
```

For detailed information about YAML, see <a href="http://www.yaml.org/about.html">http://www.yaml.org/about.html</a>.

# **Online Help for the CLI**

At any time, you can type the ? character to display the options available at the current state of the command syntax. If you have not typed anything at the prompt, typing ? lists all available commands for the mode you are in. If you have partially typed a command, typing ? lists all available keywords and arguments available at your current position in the command syntax.

Online Help for the CLI